## **Comment Sauvegarder la liste des chaines du récepteur Echolink Atomo 2 sur une clé usb**

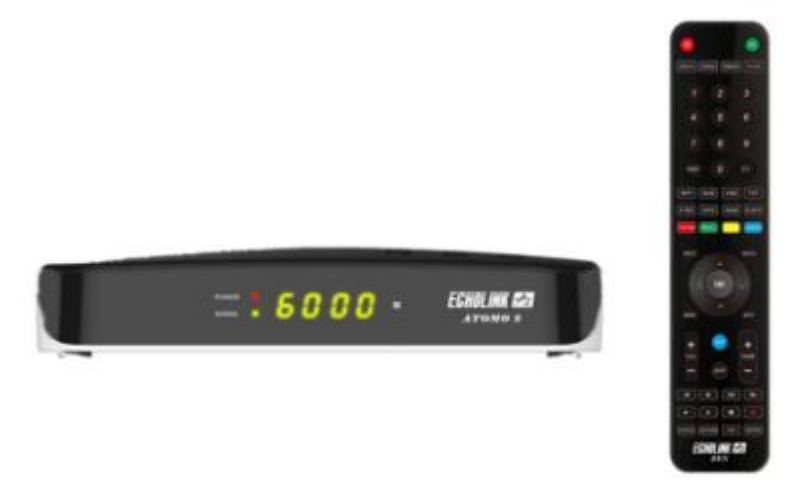

1) Vous devez tout d'abord accéder au Menu principal du récepteur en utilisant le bouton ' Menu ' de votre télécommande

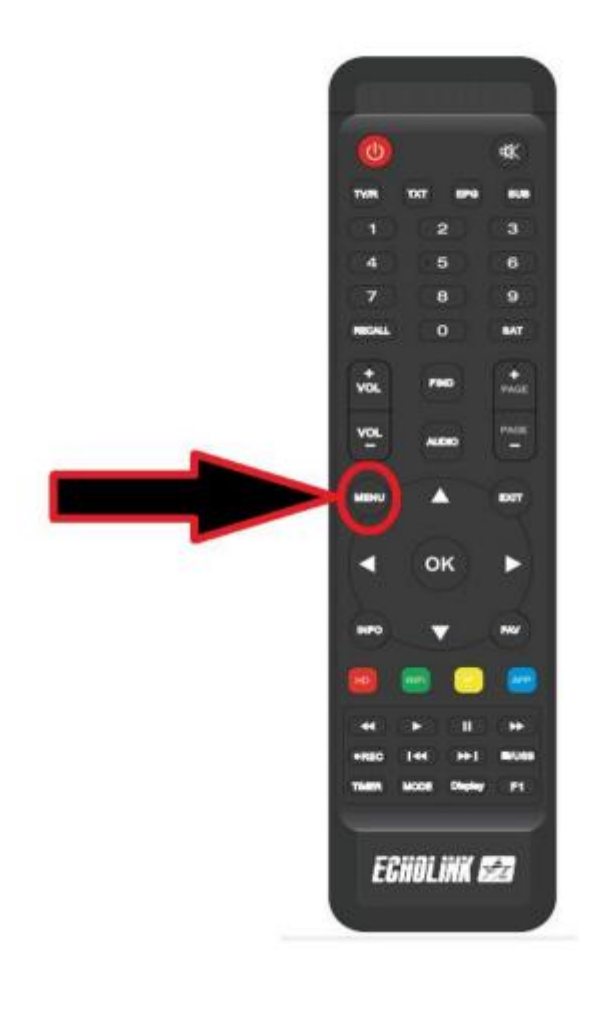

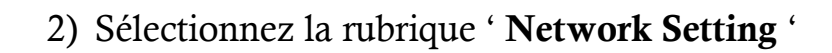

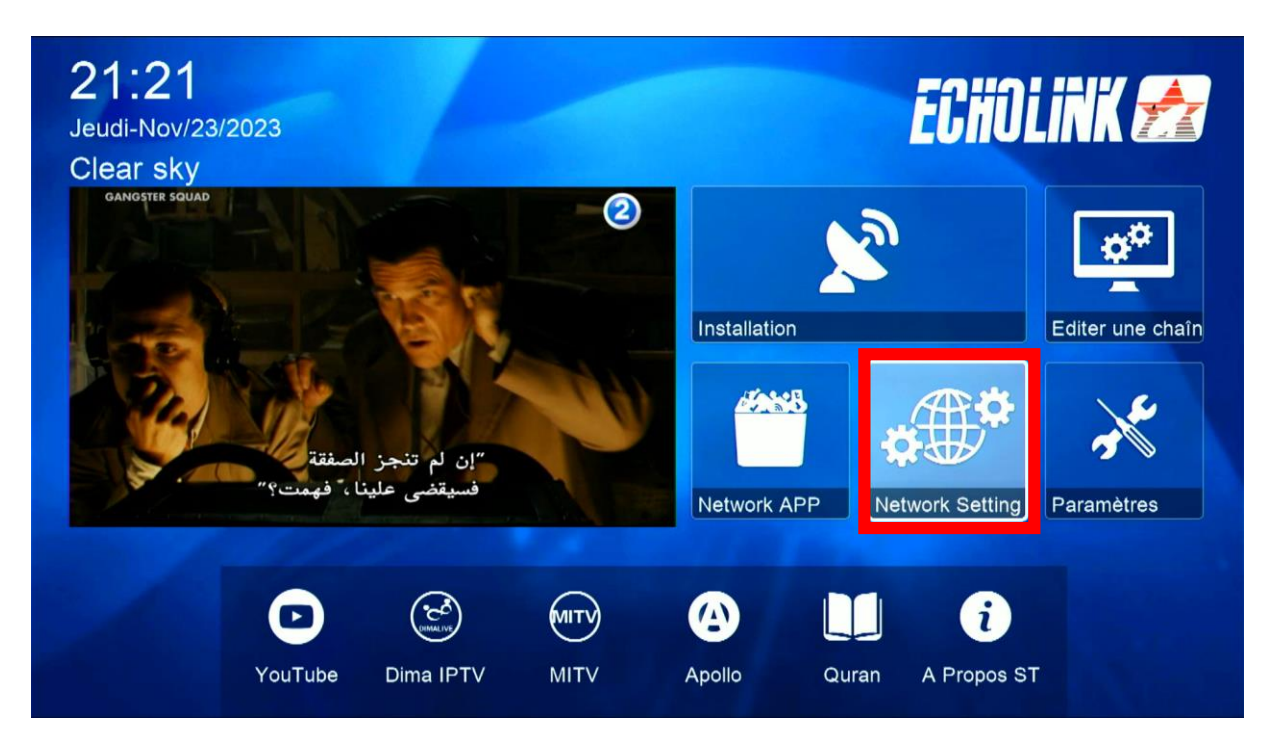

## 3) Appuyez sur ' **USB** '

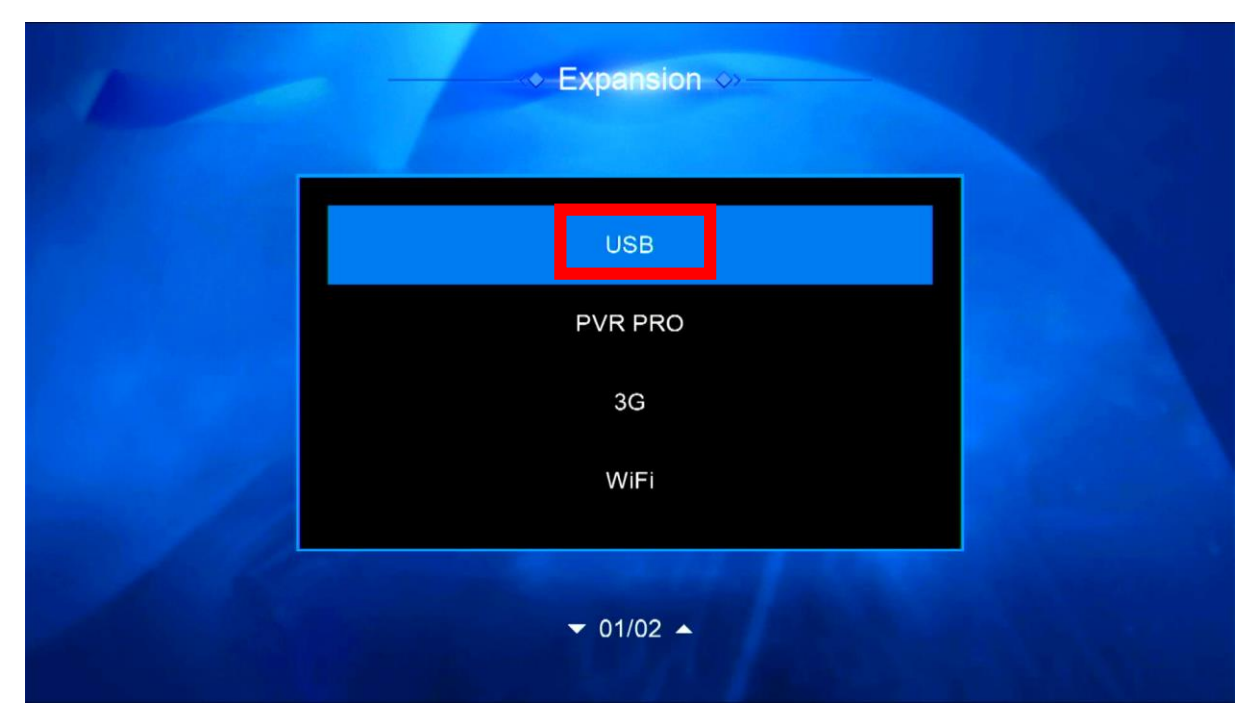

## 4) Vous avez maintenant la possibilité d'exporter votre liste de chaines à la clé usb

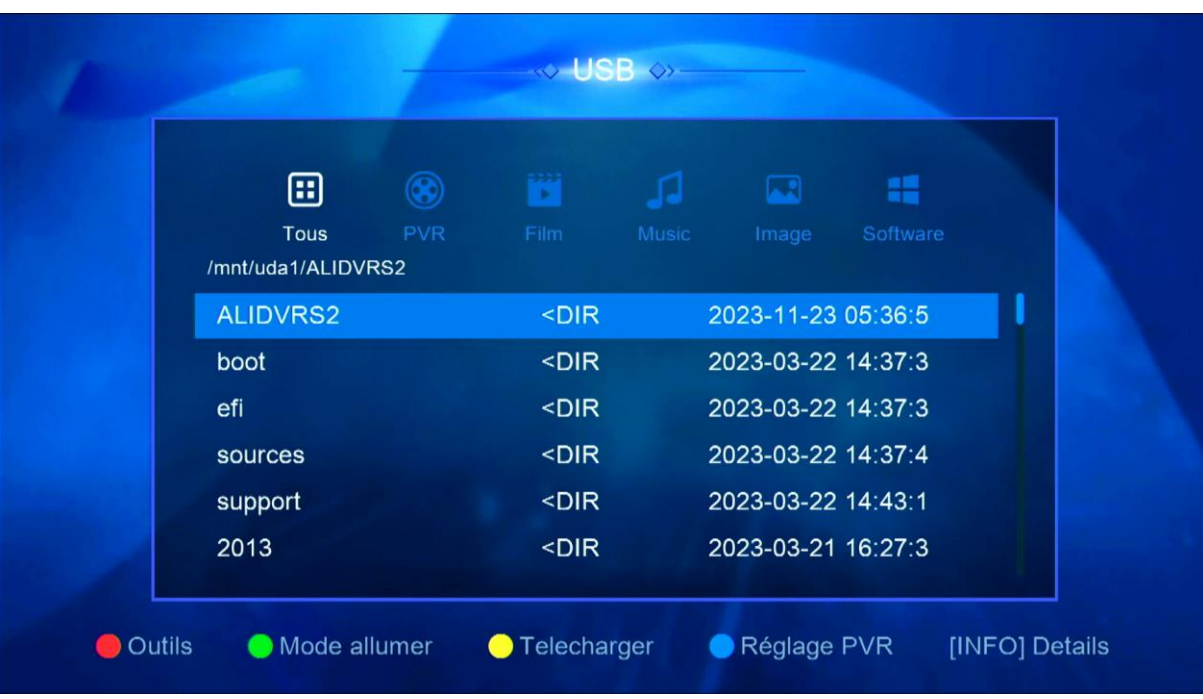

5) Appuyez sur le bouton ' **Télécharger** ' Puis sélectionnez ' **Upload Channel to Usb** '

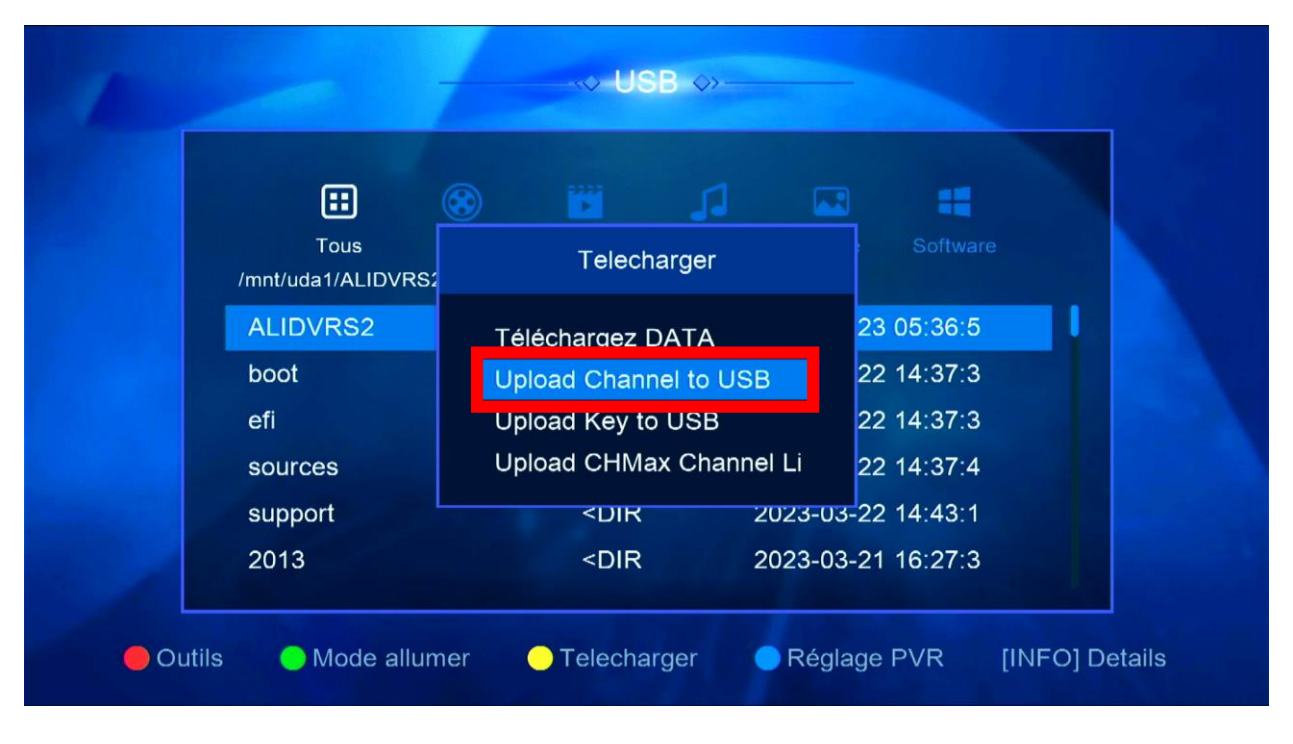

6) Veuillez nommer cette liste de chaînes, puis confirmez en appuyant sur 'Oui'.

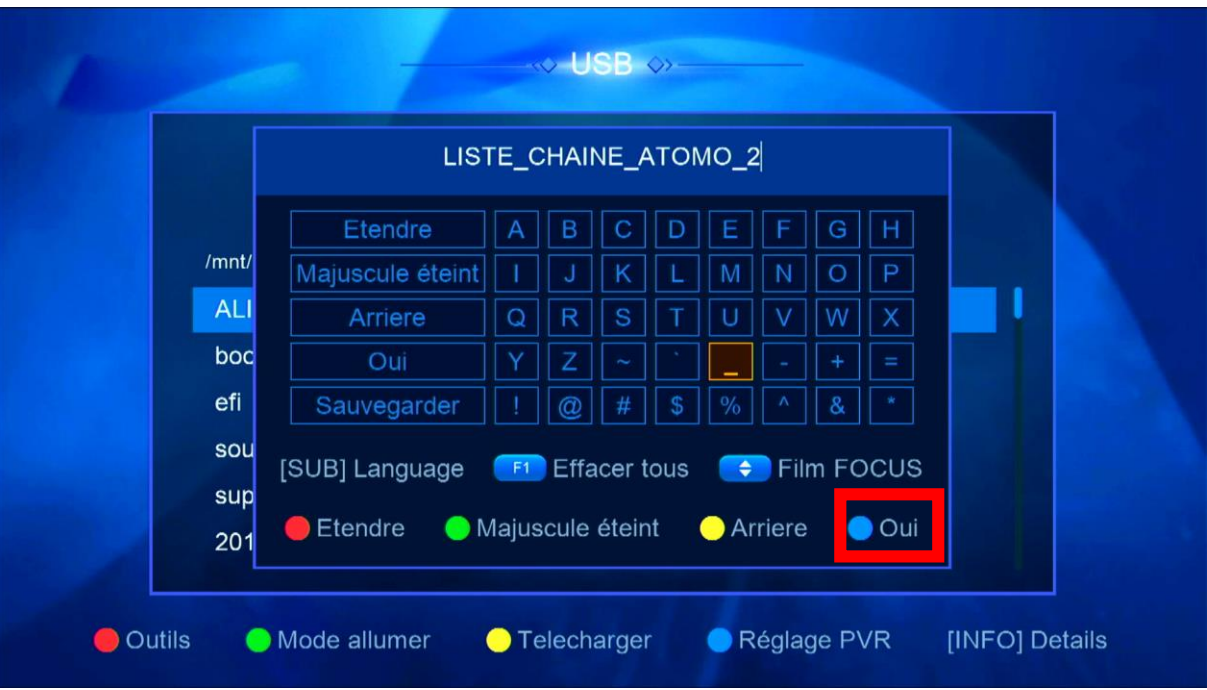

Patientez quelques secondes pendant que la liste de chaines est transférée sur la clé usb

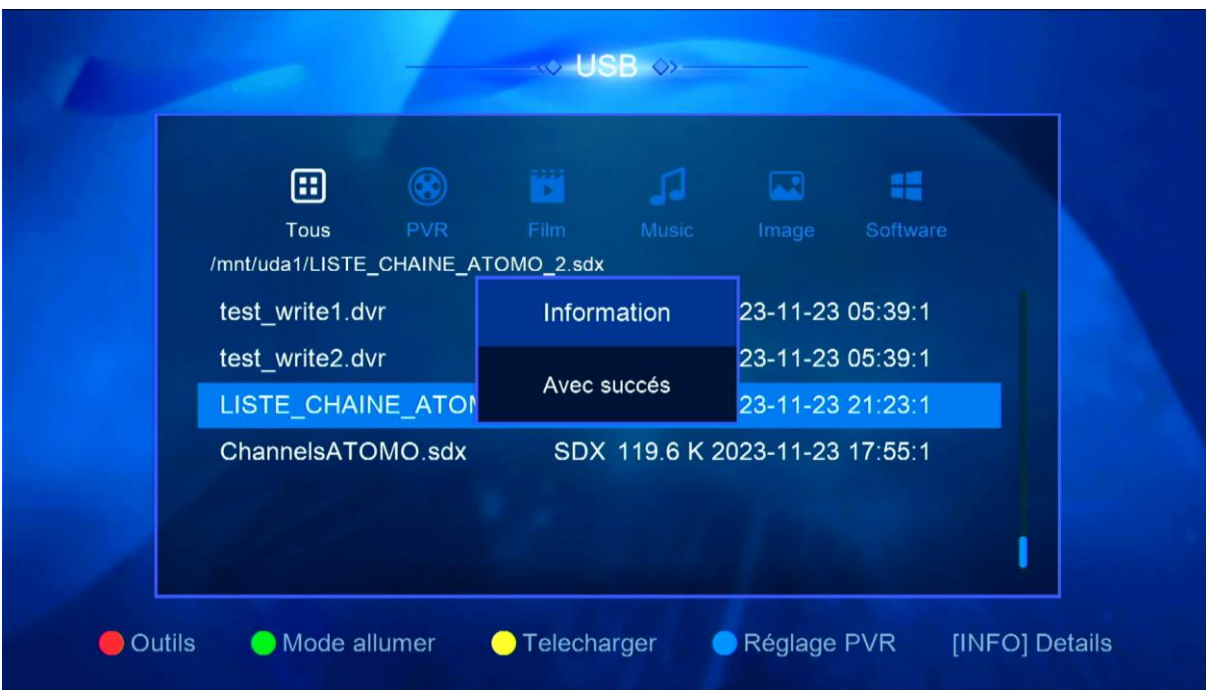

Votre liste de chaine est sauvegardée Nous espérons que cet article sera utile